# SM200-B-1 综合显示仪 使用说明书

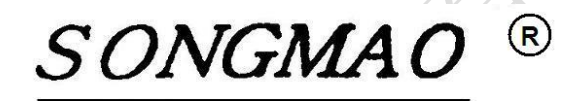

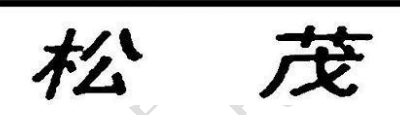

嘉兴市松茂电子有限公司

[http://www.smdznet.com](http://www.smdznet.com/) 

[http://www.hart-rs232.com](http://www.hart-rs232.com/) 

## 目录

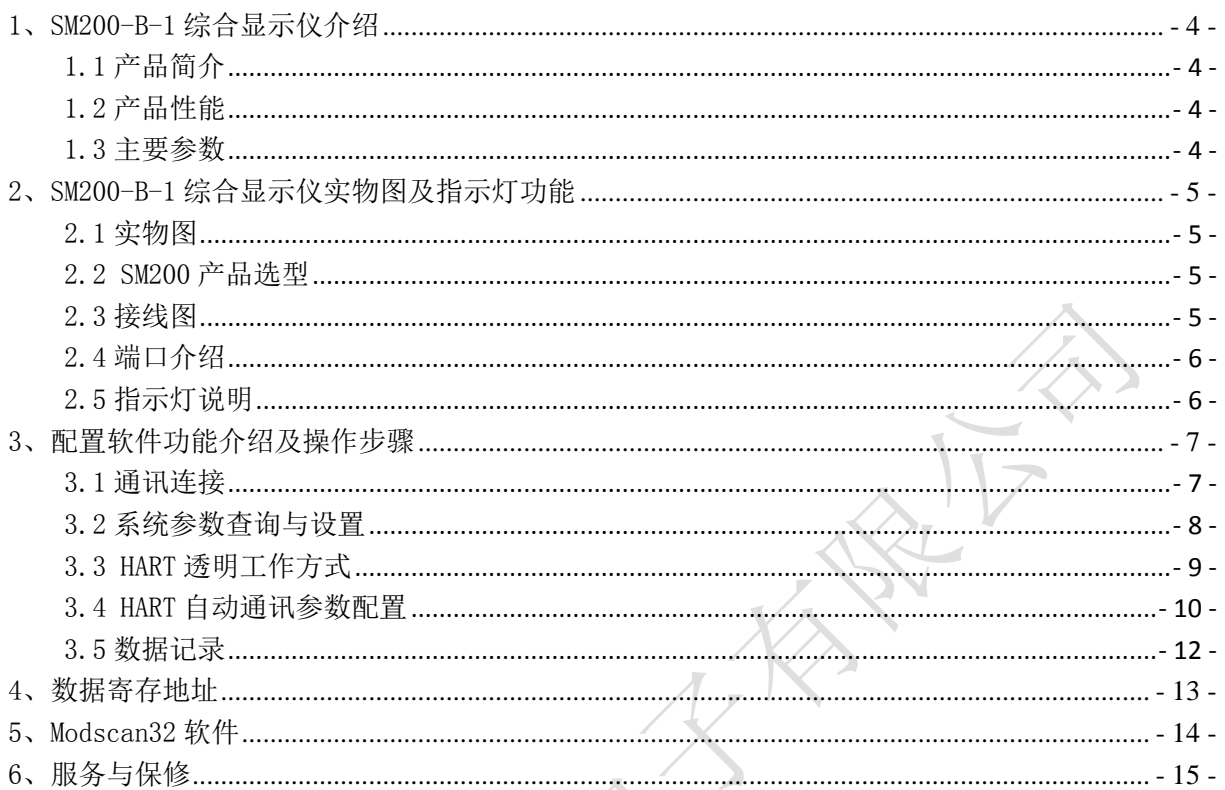

免责声明:

在您使用本产品前,请您仔细阅读本文档。因不按文档规定的方法使用,而对本产品造成的任 何损坏,本公司将不予以承担责任。

这篇文档是本公司为本产品所作的产品说明,但由于产品或软件升级等原因有可能造成文档中 的部分内容变化或者失效,我们不保证由此产生的一切后果,请注意版本变化,并及时更新。

为及时取得最新信息,请随时留意我们的网站:www.smdznet.com,如果您对这篇文档或本产品 的性能描述有什么不明之处,请你联系你的供应商或与我们直接联系[,smdz2007@smdznet.com,](mailto:smdz2007@smdznet.com) QQ:2850687718以供咨询和解答。

版权声明:

本篇文档的版权由本公司独家享有,任何人在未取得本公司书面许可前,不得以任何形式(包 括转抄、复印、翻译、电子邮件等形式)向第三方透露本文的任何内容。

嘉兴市松茂电子有限公司 地址:嘉兴市城南路 1369 号科创中心 1-201 室 [Tel:0573-82623038](tel:0573-82623038) http://www.hart-rs232.com Email:smdz2007@smdznet.com QQ: 2850687718

#### SM200 综合显示仪能通讯的仪表(现场已全部测试通过)

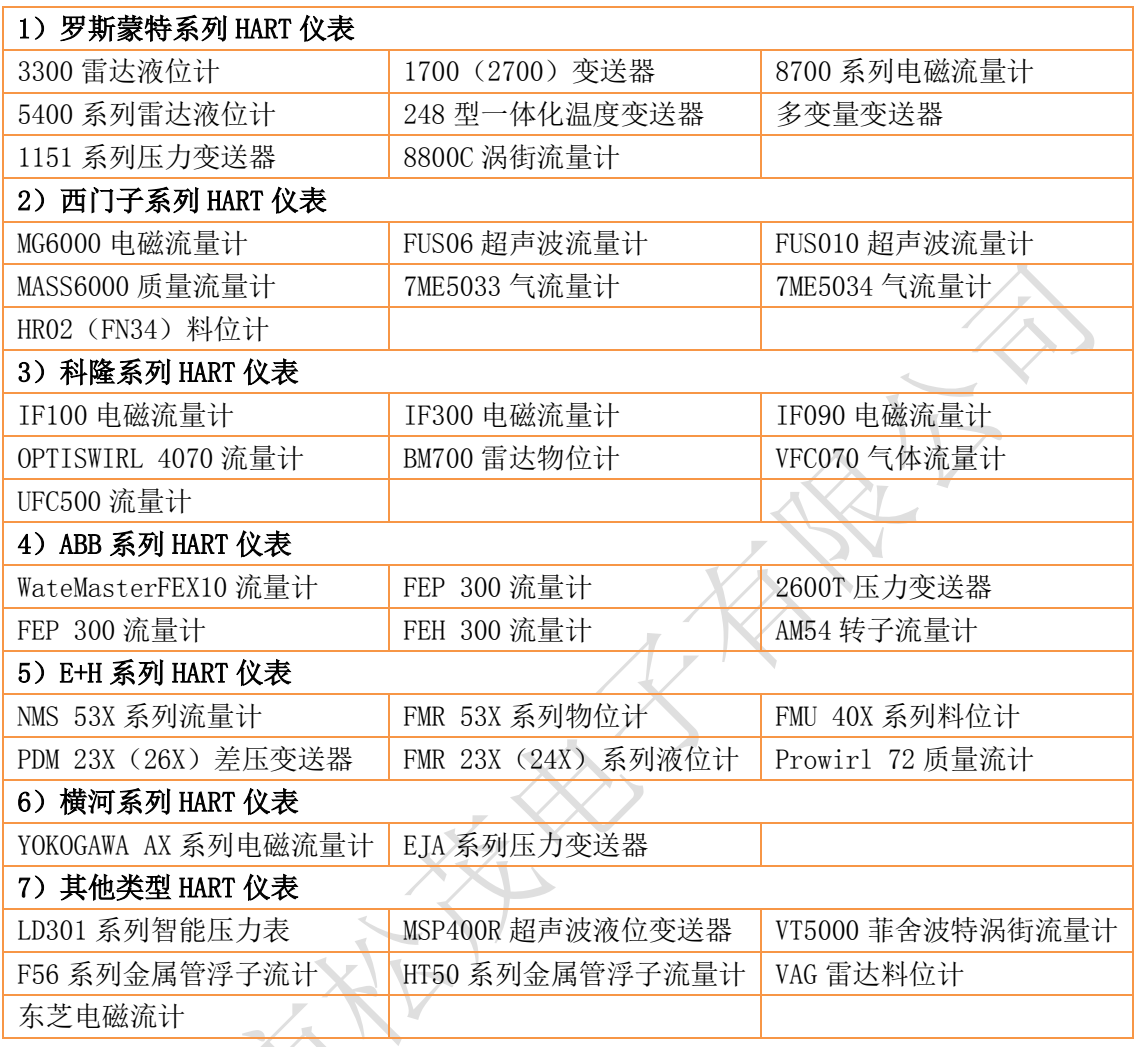

### <span id="page-4-0"></span>1、SM200-B-1 综合显示仪介绍

#### <span id="page-4-1"></span>1.1 产品简介

SM200-B-1 综合显示仪是集成 HART 协议与 RS232/RS485 通讯于一体的高科技产品,是微型 RTU 系统。它以高档 ARM 单片机为核心,由高精度运算放大器、接口芯片、硬件看门狗电路、输入输出 回路等组成,并且嵌入通信模块和 HART 调制解调芯片,具有性能稳定、性价比极高等特点。

SM200-B-1 综合显示仪硬件结构设计完全符合工业标准,在温度范围、震动、电磁兼容性和接 口多样性等方面均采用特殊设计,保证了恶劣环境下的稳定工作,为您的设备提供了高质量保证。

#### <span id="page-4-2"></span>1.2 产品性能

- 具有两路模拟量采集,高精度 A/D 同时采样功能。
- 具有一路脉冲量计数功能或一路开关量采样功能。
- 具有一路 RS232 仪表通讯接口, 支持标准的 MODBUS\_RTU 协议传输
- 支持多种定制仪表,并能自定义设置仪表。
- 配有标准的 RS485、RS232 接口,不需要另购转换器。
- 配用 4 路 LED 数据显示,便于直接读取数据。
- 可组态采集数据的参数类型、量程、零点等。
- 具有断电记忆功能,断电后不需要重新设置参数。

#### <span id="page-4-3"></span>1.3 主要参数

- 外壳尺寸: 长 164 mm × 宽 102 mm × 高 50 mm。
- 工作环境温度:-20℃~+75℃。
- 相对湿度:10%~80%。
- 电源输入电压: DC 12~24V, 或者 AC 220V (市电, 定货时请说明)。
- 模拟量输入阻抗: 250Ω, 可以采集 4~20mA, 0~5V 直流信号。
- HART 协议采样电阻: 250Ω。

## <span id="page-5-0"></span>2、SM200-B-1 综合显示仪实物图及指示灯功能

#### <span id="page-5-1"></span>2.1 实物图

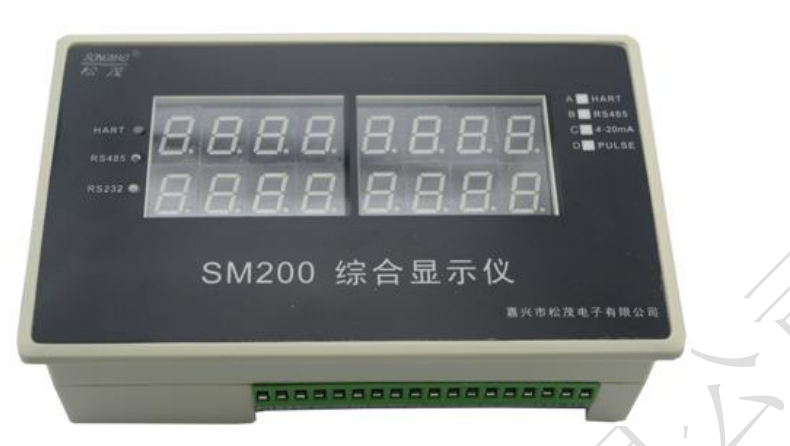

#### <span id="page-5-2"></span>2.2 SM200 产品选型

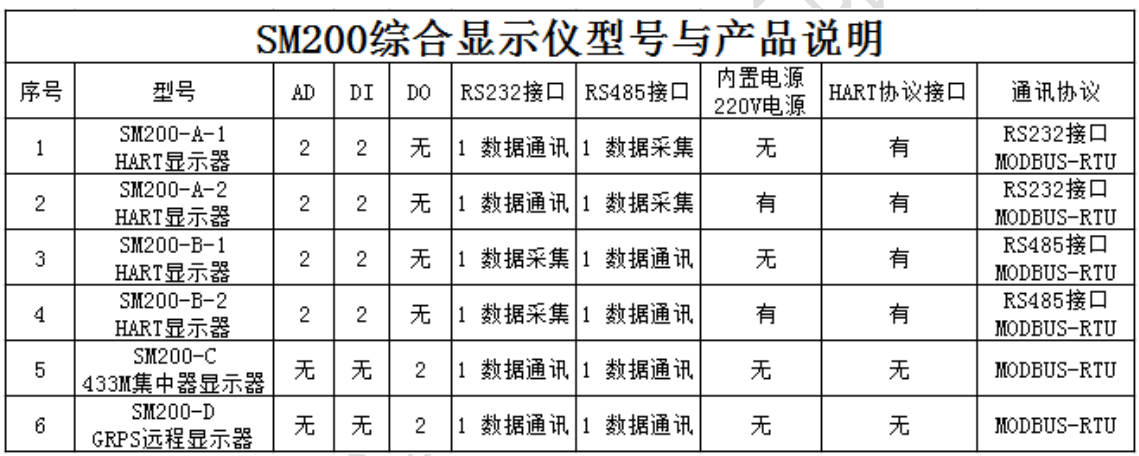

#### <span id="page-5-3"></span>2.3 接线图

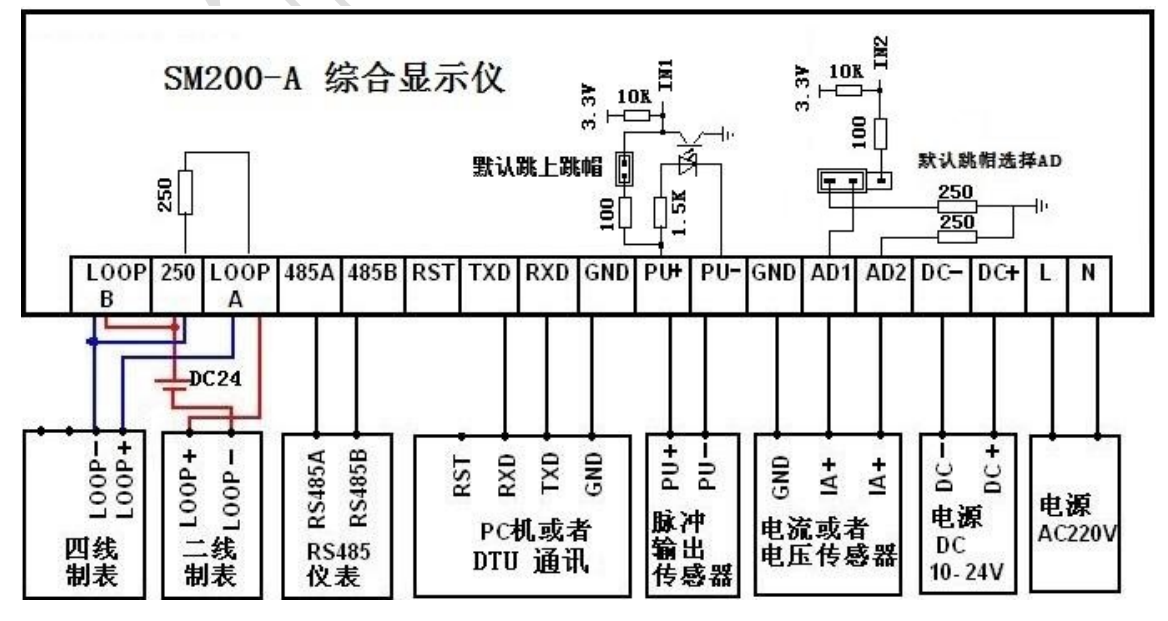

- 5 -

嘉兴市松茂电子有限公司 地址:嘉兴市城南路 1369 号科创中心 1-201 室 [Tel:0573-82623038](tel:0573-82623038) http://www.hart-rs232.com Email:smdz2007@smdznet.com QQ: 2850687718

#### <span id="page-6-0"></span>2.4 端口介绍

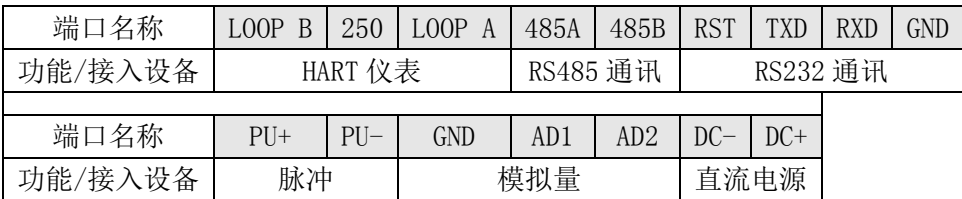

● LOOPA、LOOPB、250: 连接 HART 仪表, 读取 HART 仪表数据信息。

● 485A、485B: RS485 通讯, 参照连接图连接仪表设备, 实现综合显示仪与设备之间的数据传输。

● RST、TXD、RXD: RS232通讯, 参照连接图连接仪器设备, 实现综合显示仪与设备之间的数据传输。

● PU+、PU-:脉冲通道输入,用于采集脉冲信号。

● AD1、AD2、GDN:模拟通道输入,用于采集模拟信号。

● DC+、DC-: 直流电源供电, 电源线正负极 (+、-) 分别接在对应的 (DC+、DC-) 端子上。

#### <span id="page-6-1"></span>2.5 指示灯说明

● HARTT 通讯指示灯: HART 仪表数据交换时闪烁,接入电源也会闪烁

● RS485 通讯指示灯: 在 RS485 串口数据交换时闪烁。

● RS232 通讯指示灯: 在 RS232 串口数据交换时闪烁。

## <span id="page-7-0"></span>3、配置软件功能介绍及操作步骤

#### <span id="page-7-1"></span>3.1 通讯连接

- 1)根据上部分对端口的介绍,连接电源、RS485串口。
- 2)打开配置调试软件,对RS485接口参数进行配置,即选择正确的串口号、波特率及校验位。
- 3)打开串口,点击"通讯查询",在下方的"接收数据缓冲区"中查询到本台采集器的版本号,此 时连接成功。

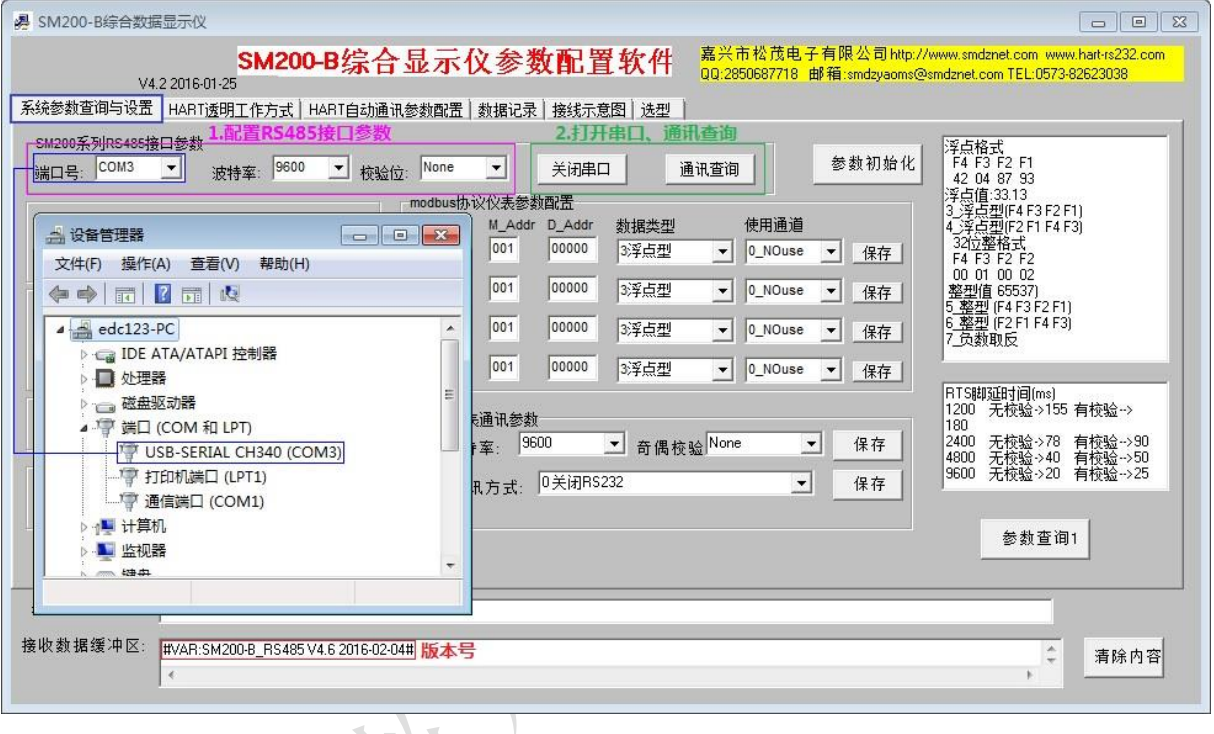

#### <span id="page-8-0"></span>3.2 系统参数查询与设置

此界面用于 MODBUS 从机地址、MODBUS 协议仪表参数、AD 通道参数、RS232 仪表通讯参数等基 本参数的设置与查询。

- 1)进入"系统参数查询与设置"界面,点击"参数查询1",在下方的"接收数据缓冲区"中读取AD 通道、MODBUS协议仪表、RS232仪表等基本参数配置信息。
- 2)点击"参数初始化",可以将综合显示仪的参数恢复到初始化状态。
- 3)基本参数设置

 ①MODBUS从机地址及数据更新时间:输入MODBUS从机地址及数据更新时间,并依次点击"设置", 其中数据更新时间=输入的时间\*0.01S。

②AD 通道配置: 输入模拟量的量程上下限及起始点, 点击"设置"。

③DI 采集类型:根据采集的数字信号选择相应的选项:开关量/脉冲,并点击"保存"。

④脉冲计数底度设置:可以对脉冲计数底度进行设置,用于脉冲计数时的当前值。

⑤MODBUS 协议仪表参数配置:根据要读取的数据 DAT4~DAT7,分别输入 MODBUS 从机地址、起始 地址,选择数据类型及使用通道,然后依次点击"保存"。

⑥RS232 仪表通讯参数:根据接入的仪表,选择正确的波特率、奇偶校验位及 RS232 通讯方式, 并依次点击"保存"。

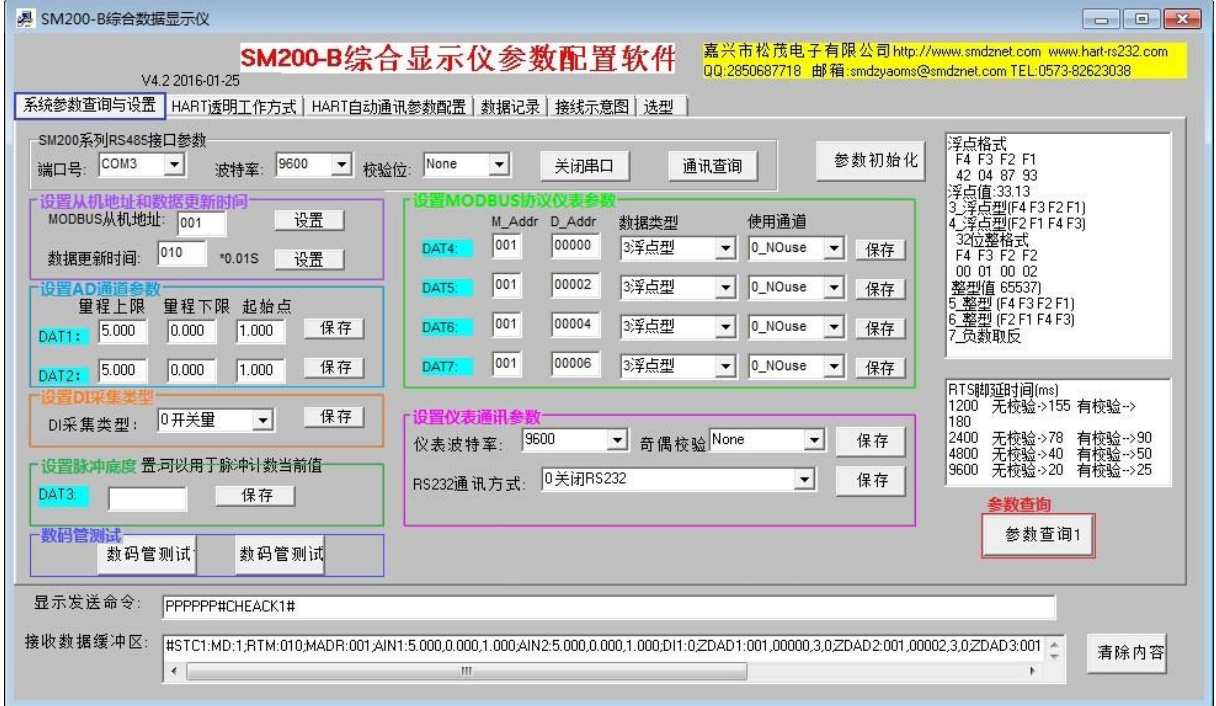

#### <span id="page-9-0"></span>3.3 HART 透明工作方式

- 1)进入"HART透明工作方式"界面,将HART仪表通讯方式设置为"HART透明工作方式"。
- 2) 配置HART仪表参数:

①HART 地址:即为 HART 仪表的地址。

②HART 指令工作模式:有主模式、副主模式可供选择,根据仪表需要自行选择。

③前导符长度:HART 指令前导符'FF'数量,一般是 6 个字节。

- 3) HART仪表参数查询: 可以查询HART仪表基本参数信息。
- 4)通用HART指令数据查询:可以读取通用HART仪表的实时数据,但无法显示其他定制仪表的实时数 据。
- 5)手动HART指令:可以通过手动输入HART指令,读取HART仪表实时数据。

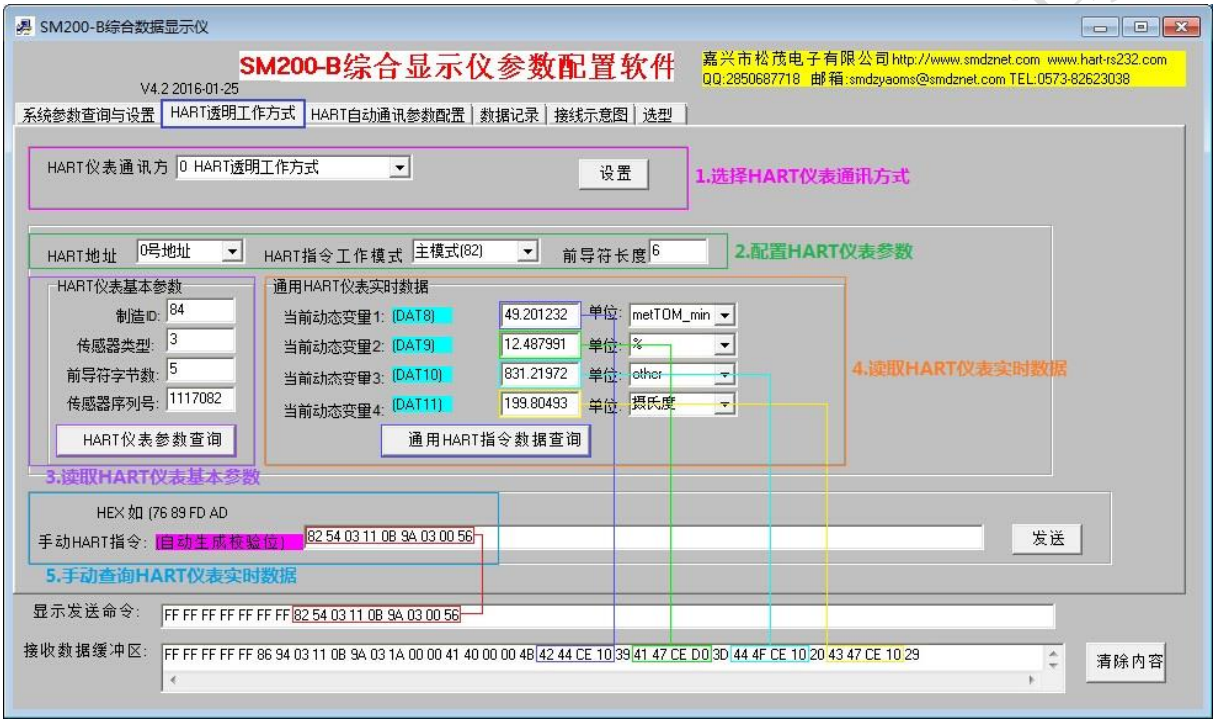

#### <span id="page-10-0"></span>3.4 HART 自动通讯参数配置

- 1)进入"HART自动通讯参数配置"界面,将模块工作方式设置为"0号HART地址自动通讯",然后点 击"HART自动通讯参数查询",读取本界面的参数信息。
- 2) 配置HART仪表参数: ①仪表号:根据"HART透明工作方式"界面设置的HART地址,选择相应的仪表号。 ②仪表使能: 连接HART仪表, 将使能打开, 即选择"使能"。 ③HART方式:有主模式、副主模式可供选择,根据仪表需要自行选择。 ④仪表类型:有通用仪表、自定义仪表可供选择,根据接入的仪表进行选择。 ⑤前导符长度:HART指令前导符'FF'数量。 ⑥清除缓存时间:输入3位数的清除缓存时间(单位为S),当HART仪表上发数据信息时,综合显 示仪经过该缓存时间后会将上发的数据进行清除。
- 3)自定义HART指令及解析方式: 当仪表类型为"自定仪表"时, 用户可以将指令使能打开, 通过输 入指令代码来读取HART仪表数据。
- 4)自定义读到HART数据解析格式:对读取的仪表指令号、数据起始地址、数据长度、地址位进行设 置。其中地址位(数据长度)用于计算数据校验位,以此来判断数据的正确性。默认值为8,常 用值有4、6、8,用户可以根据实际情况自行选择。
- 5) HART指令间隔时间: 为发送HART指令的间隔时间, 用户输入指令间隔时间, 点击"设置", 其中 间隔时间=输入的时间\*10mS。
- 6)IEE754计算:输入接收到的数据指令代码,点击"计算",可将十六进制的数据格式转变为十进 制的数据格式,方便对接收的数据进行核准。

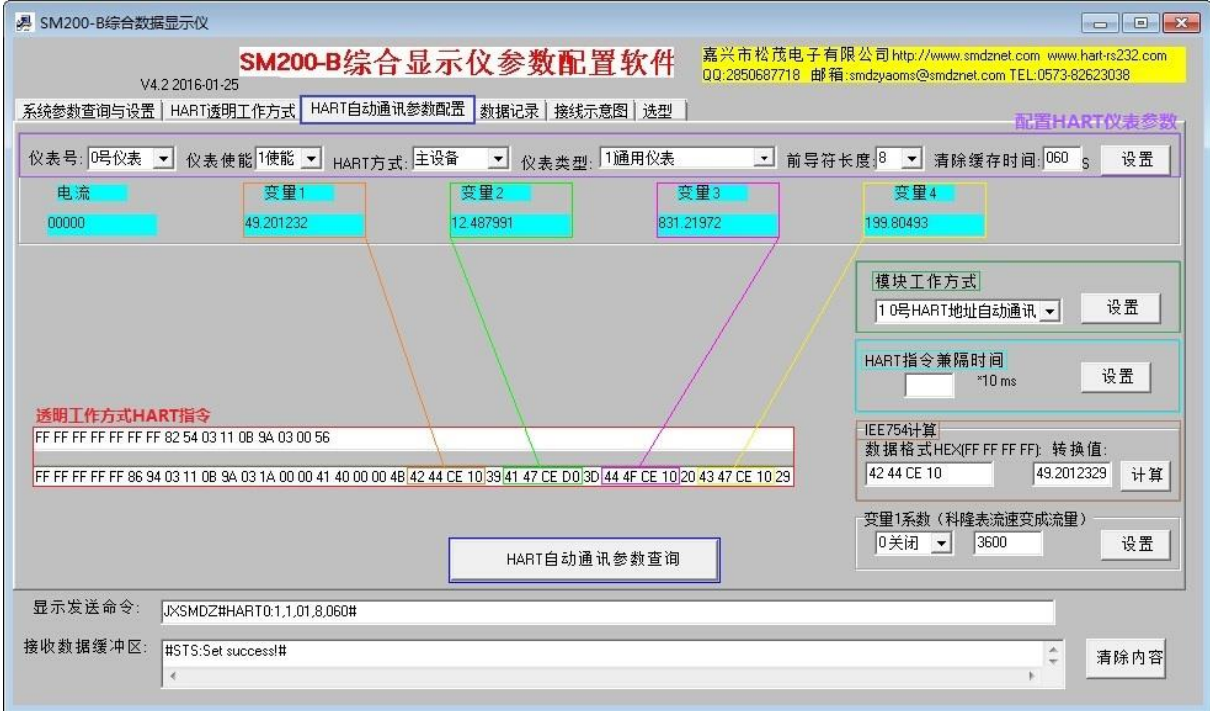

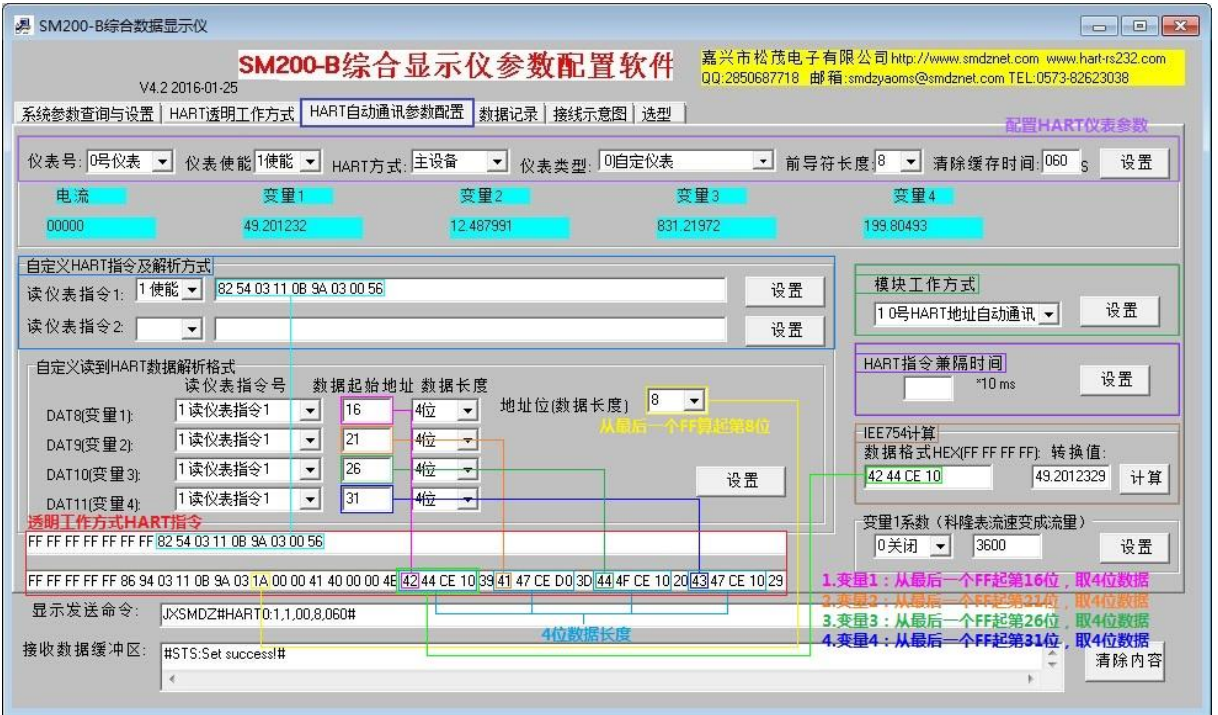

#### <span id="page-12-0"></span>3.5 数据记录

- 1)进入"数据记录"界面,点击"参数查询3",可以读取LED数据显示的参数配置情况。
- 2)LED数据显示参数配置:SM200综合显示仪可显示四个数据,分别为上半行左四位显示、上半行右 四位显示、下半行左四位显示。点击相应的下拉按键工会出现多个选择,用 户根据数码管位置配置其显示的参数及数据类型,然后依次点击"保存"。点击"参数查询3", 可以读取LED的显示配置。
- 3) 通道数数值显示: 点击"通道数数值显示", 可以读取综合显示仪采集到的数据信息, 数据显示 方式包括浮点型与整型。其中:

DAT1\_AD1、DAT1\_AD2分别对应显示仪端口AD1、AD2采集到的数据;

DAT3 PU0对应显示仪端口PU+、PU-采集到的数据;

DAT4\_RS232~DAT7\_RS232分别对应"系统参数查询与设置"界面中DAT4~DAT7的数据; DAT8\_HART~DAT11\_HART分别对应"HART透明工作方式"界面中DAT8~DAT11的数据。

- 4) MODBUS 数据读取: 输入 MODBUS 从机地址、起始地址及数据长度, 点击 "MODBUS 数据读取", 可 以读取 MODBUS 数据信息。
- 5) MODBUS开关量: 点击"MODBUS开关量", 读取开关量数据信息

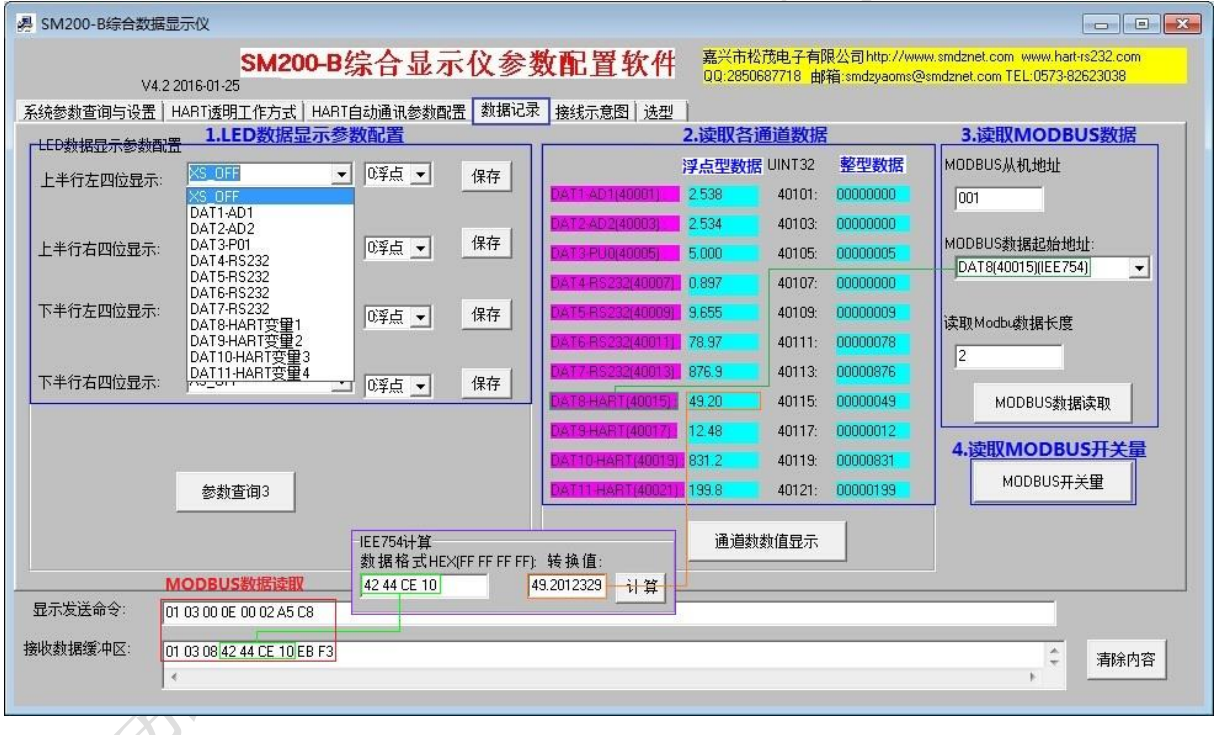

## <span id="page-13-0"></span>4、数据寄存地址

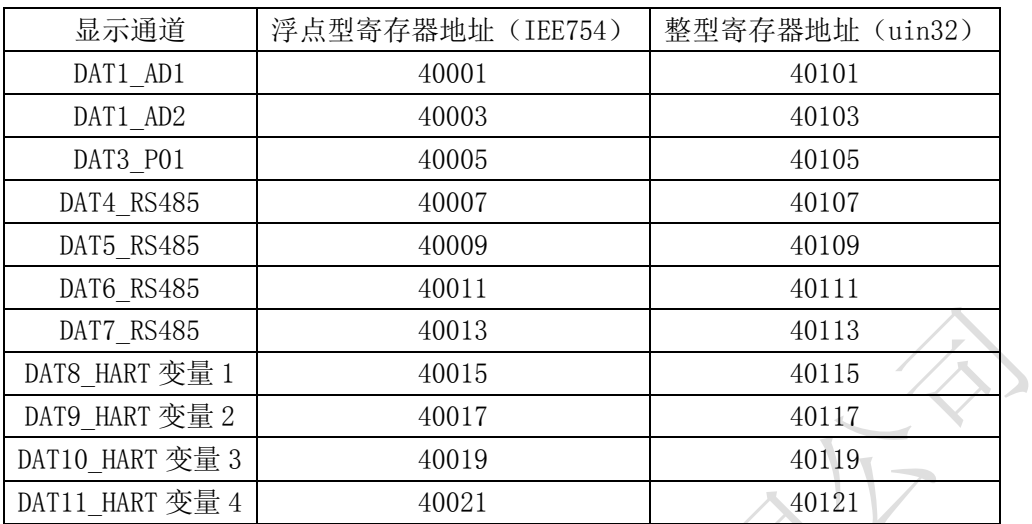

## <span id="page-14-0"></span>5、Modscan32 软件

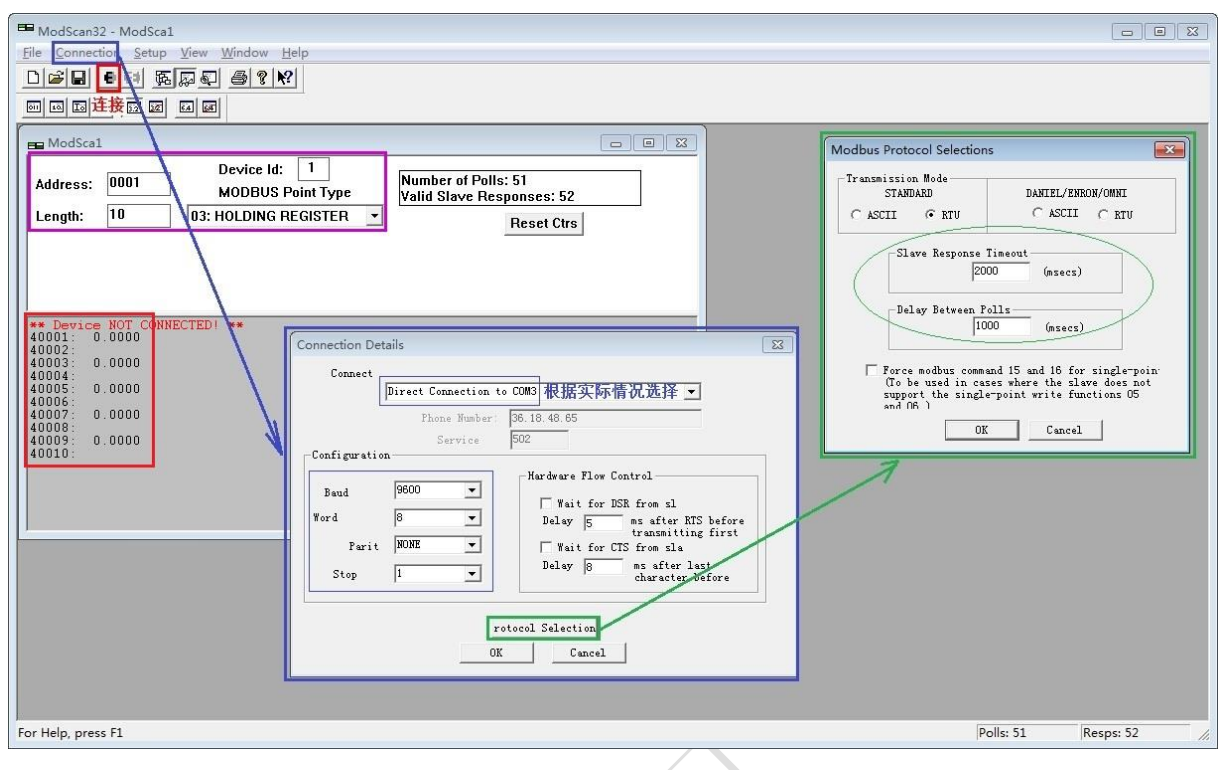

## <span id="page-15-0"></span>6、服务与保修

- 1、本产品在正常使用条件下保修三年。
- 2、保修期内,凡属产品技术原因引起的故障,本公司将为您提供保修服务。
- 3、下列情形不属免费保修范围: ①未经本公司同意,私自进行拆装、维修的产品; ②外力损坏及其它自然灾害造成的损坏。
- 4、用户认为本公司产品需要维修时,请拨打本公司电话及时与我们联系,我们将尽快进行维修并寄 回。
- 5、本保修责任权仅限于保修期间产品的故障维修,不承担其它责任。

售后服务热线:4007-803-803